# Centralized stream statistics and CDN events collection to MySQL DB

- [Overview](#page-0-0)
- [Architecture](#page-0-1) [Data tables description](#page-1-0)
	- [Client sessions statistics](#page-1-1)
		- [Stream statistics](#page-1-2)
		- [CDN events statistics](#page-2-0)
- [Configuration](#page-2-1)
	- [MySQL server setup](#page-2-2)
		- [Installation](#page-2-3)
			- **[Configuration](#page-3-0)**
	- [WCS setup](#page-4-0)
		- [Settings applying](#page-5-0)
		- [Data collection filter](#page-5-1)
	- [Data retrieving from DB](#page-6-0)
		- [SDP data retrieving](#page-6-1)

## <span id="page-0-0"></span>**Overview**

It may be necessary to collect stream statistics while managing a big number of WCS servers, to check broadcasting quality of service. If servers are in CDN, signaling events collection may also be useful to debug a network issues.

Since buil[d5.2.749](https://flashphoner.com/downloads/builds/WCS/5.2/FlashphonerWebCallServer-5.2.749.tar.gz)it is possible to collect stream statistics and CDN events centrally.

## <span id="page-0-1"></span>**Architecture**

Statistics collector server role can be assigned to one of WCS servers, in this case it also performs a usual media server functions (streams publishing and playback). Another servers send statistics data to the collector using a special TCP-based FREP protocol. Collector server writes received data to MySQL DB.

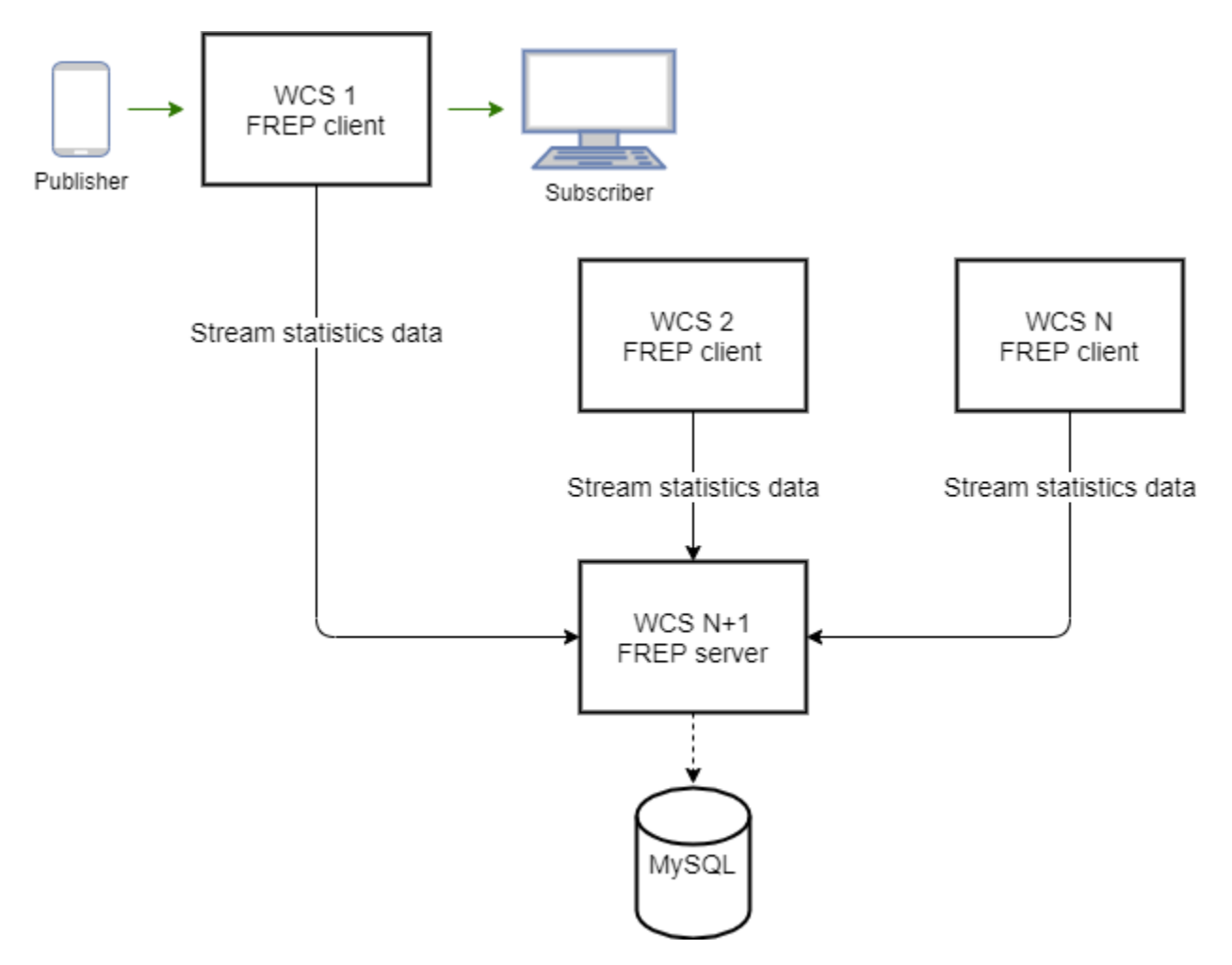

Staistics collector server role can be assigned to any WCS server. In theory, all the WCS servers can be collectors and send data directly to common MySQL server, but this can dramatically increase network load. In [CDN](https://docs.flashphoner.com/display/WCS52EN/CDN+2.3), it is recommended to assign collector role to Controller node.

## <span id="page-1-0"></span>Data tables description

All the data are written to the following tables

## <span id="page-1-1"></span>Client sessions statistics

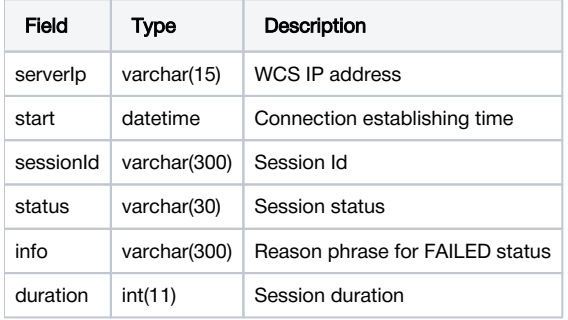

Client sessions statistics data are sent at session start and session end.

### <span id="page-1-2"></span>Stream statistics

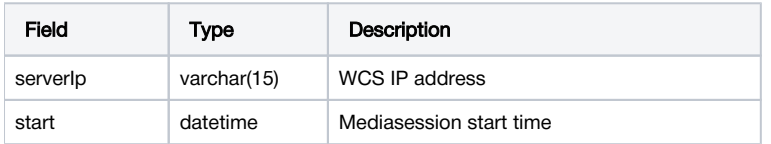

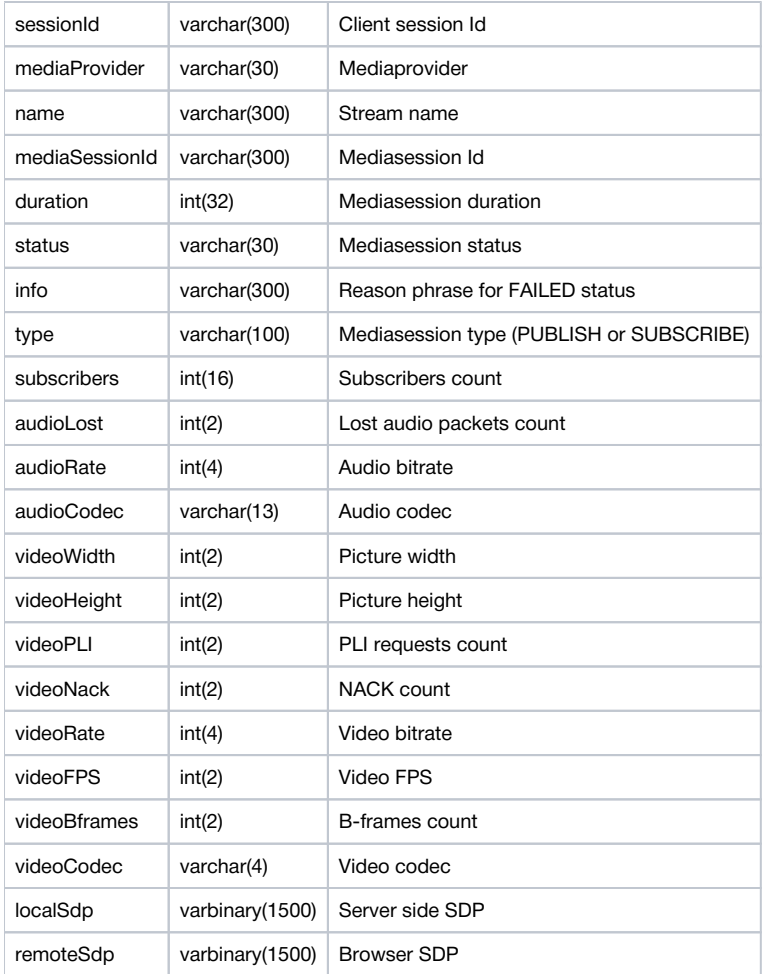

Stream statistics data are sent at stream publishing ir playback start and at stream end.

## <span id="page-2-0"></span>CDN events statistics

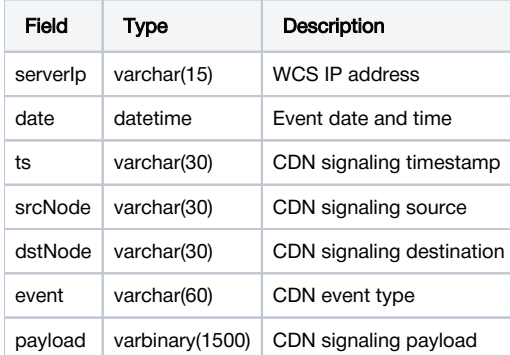

CDN event statistics data are sent directly when event occurs. Therefore, CDN statisctics collection is disabled by default, and it is not recommended to collect the CDN statistics in production, this is for debug purposes only.

# <span id="page-2-1"></span>Configuration

## <span id="page-2-2"></span>MySQL server setup

### <span id="page-2-3"></span>Installation

Below, MySQL installation to Centos 7 example described:

1. Download the necessary repository

wget https://dev.mysql.com/get/mysql57-community-release-el7-9.noarch.rpm

#### 2. Install the repository

sudo rpm -ivh mysql57-community-release-el7-9.noarch.rpm

#### 3. Install MySQL

sudo yum install mysql-server

#### 4. Launch MySQL

sudo systemctl start mysqld

### <span id="page-3-0"></span>**Configuration**

1. Create database and user for statistics collection

```
CREATE DATABASE wcs;
CREATE USER 'wcs'@'localhost' IDENTIFIED BY 'wcs';
GRANT ALL PRIVILEGES ON wcs.* TO 'wcs'@'localhost';
FLUSH PRIVILEGES;
```
#### 2. Import database schema

```
mysql -u wcs -p wcs < wcs.sql
```
#### Database schema file wcs.sql

```
-- MySQL dump 10.13 Distrib 8.0.20, for Linux (x86_64)
--
-- Host: 172.17.0.2 Database: wcs
-- ------------------------------------------------------
-- Server version 5.7.31
/*!40101 SET @OLD_CHARACTER_SET_CLIENT=@@CHARACTER_SET_CLIENT */;
/*!40101 SET @OLD_CHARACTER_SET_RESULTS=@@CHARACTER_SET_RESULTS */;
/*!40101 SET @OLD_COLLATION_CONNECTION=@@COLLATION_CONNECTION */;
/*!50503 SET NAMES utf8 */;
/*!40103 SET @OLD_TIME_ZONE=@@TIME_ZONE */;
/*!40103 SET TIME_ZONE='+00:00' */;
/*!40014 SET @OLD_UNIQUE_CHECKS=@@UNIQUE_CHECKS, UNIQUE_CHECKS=0 */;/*!40014 SET @OLD_FOREIGN_KEY_CHECKS=@@FOREIGN_KEY_CHECKS, FOREIGN_KEY_CHECKS=0 */;
/*!40101 SET @OLD_SQL_MODE=@@SQL_MODE, SQL_MODE='NO_AUTO_VALUE_ON_ZERO' */;
/*!40111 SET @OLD_SQL_NOTES=@@SQL_NOTES, SQL_NOTES=0 */;
--
-- Table structure for table `cdn`
--
DROP TABLE IF EXISTS `cdn`;
/*!40101 SET @saved_cs_client = @@character_set_client */;
/*!50503 SET character_set_client = utf8mb4 */;
CREATE TABLE `cdn` (
   `serverIp` varchar(15) NOT NULL,
   `date` datetime NOT NULL,
   `ts` varchar(30) NOT NULL,
   `srcNode` varchar(30) NOT NULL,
  `dstNode` varchar(30) NOT NULL,
   `event` varchar(60) NOT NULL,
```

```
 `payload` varbinary(1500) NOT NULL,
   PRIMARY KEY (`ts`,`srcNode`,`event`,`dstNode`)
) ENGINE=InnoDB DEFAULT CHARSET=latin1;
/*!40101 SET character_set_client = @saved_cs_client */;
--
-- Table structure for table `conndr`
--
DROP TABLE IF EXISTS `conndr`;
/*!40101 SET @saved_cs_client = @@character_set_client */;
/*!50503 SET character_set_client = utf8mb4 */;
CREATE TABLE `conndr` (
   `serverIp` varchar(15) NOT NULL,
   `start` datetime NOT NULL,
   `sessionId` varchar(300) NOT NULL,
   `status` varchar(30) NOT NULL,
   `info` varchar(300) DEFAULT NULL,
   `duration` int(11) DEFAULT NULL,
   PRIMARY KEY (`sessionId`)
) ENGINE=InnoDB DEFAULT CHARSET=latin1;
/*!40101 SET character_set_client = @saved_cs_client */;
--
-- Table structure for table `sdr`
--
DROP TABLE IF EXISTS `sdr`;
/*!40101 SET @saved cs client = @@character set client */;
/*!50503 SET character_set_client = utf8mb4 */;
CREATE TABLE `sdr` (
   `serverIp` varchar(15) NOT NULL,
   `start` datetime NOT NULL,
   `sessionId` varchar(300) NOT NULL,
   `mediaProvider` varchar(30) NOT NULL,
   `name` varchar(300) NOT NULL,
   `mediaSessionId` varchar(300) NOT NULL,
   `duration` int(32) DEFAULT NULL,
   `status` varchar(30) NOT NULL,
   `info` varchar(300) DEFAULT NULL,
   `type` varchar(100) DEFAULT NULL,
   `subscribers` int(16) DEFAULT NULL,
   `audioLost` int(2) DEFAULT NULL,
   `audioRate` int(4) DEFAULT NULL,
   `audioCodec` varchar(13) DEFAULT NULL,
   `videoWidth` int(2) DEFAULT NULL,
   `videoHeight` int(2) DEFAULT NULL,
   `videoPLI` int(2) DEFAULT NULL,
   `videoNack` int(2) DEFAULT NULL,
   `videoRate` int(4) DEFAULT NULL,
   `videoFPS` int(2) DEFAULT NULL,
   `videoBframes` int(2) DEFAULT NULL,
   `videoCodec` varchar(4) DEFAULT NULL,
   `localSdp` varbinary(1500) DEFAULT NULL,
   `remoteSdp` varbinary(1500) DEFAULT NULL,
   PRIMARY KEY (`sessionId`,`mediaSessionId`,`name`)
) ENGINE=InnoDB DEFAULT CHARSET=latin1;
/*!40101 SET character_set_client = @saved_cs_client */;
/*!40103 SET TIME ZONE=@OLD TIME ZONE */;
/*!40101 SET SQL_MODE=@OLD_SQL_MODE */;
/*!40014 SET FOREIGN KEY CHECKS=@OLD FOREIGN KEY CHECKS */;
/*!40014 SET UNIQUE CHECKS=@OLD UNIQUE CHECKS */;
/*!40101 SET CHARACTER_SET_CLIENT=@OLD_CHARACTER_SET_CLIENT */;
/*!40101 SET CHARACTER_SET_RESULTS=@OLD_CHARACTER_SET_RESULTS */;
/*!40101 SET COLLATION CONNECTION=@OLD COLLATION CONNECTION */;
/*!40111 SET SQL_NOTES=@OLD_SQL_NOTES */;
-- Dump completed on 2020-08-26 11:30:24
```
## WCS setup

Statistics collection can be enabled using the following parameter

frep\_enabled=true

Role (client or server)can be set using the following parameter (CLIENT by default)

```
frep_role=CLIENT
```
Statistics collector server addresscan be set using the following parameter

```
frep_controller_ip=192.168.1.64
```
This parameter should be set on statistics client.

Database URIcan be set using the following parameter

frep\_database\_address=jdbc:mysql://localhost/wcs?user=wcs&password=wcs

This parameter should be set on statistics server.

The port for statistics data transmissioncan be set using the following parameter (8085 by default)

frep\_port=8085

Statistics authetication keycan be set using the following parameter

frep\_secret\_key=dsjfoiewqhriywqtrfewfiuewqiufh

This parameter must be the same on statistics server and client.

## <span id="page-5-0"></span>Settings applying

All the settings can be applyed without server restart using [CLI command](https://docs.flashphoner.com/display/WCS52EN/Server+settings+management#Serversettingsmanagement-Reloadingofsettings)

reload node-settings

In this case, it is recommended to change the settings by the following way:

1.Disable statistics collection on the WCS server

frep\_enabled=false

#### 2. Reload settings

reload node-settings

#### 3. Set the necessary parameters and enablestatistics collection

frep\_enabled=true

#### 4.Reload settings

<span id="page-5-1"></span>reload node-settings

### Data collection filter

Statistics data can be filtered before sending by the following parameter

frep\_filter\_events=CONNECT,CONNECTION\_STATUS\_EVENT,STREAM,STREAM\_STATUS\_EVENT

#### Possible filter values

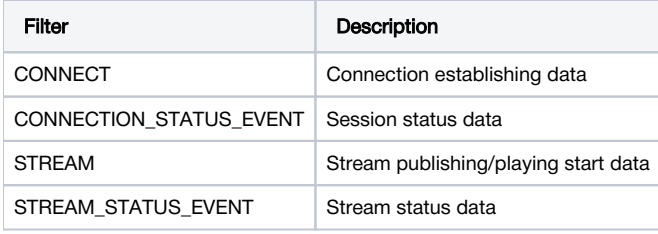

For debug purposes, all the CDN events collection can be enabled

frep\_filter\_events=CONNECT,CONNECTION\_STATUS\_EVENT,STREAM,STREAM\_STATUS\_EVENT,CDN\_EVENT

#### or CDN events can be filtered

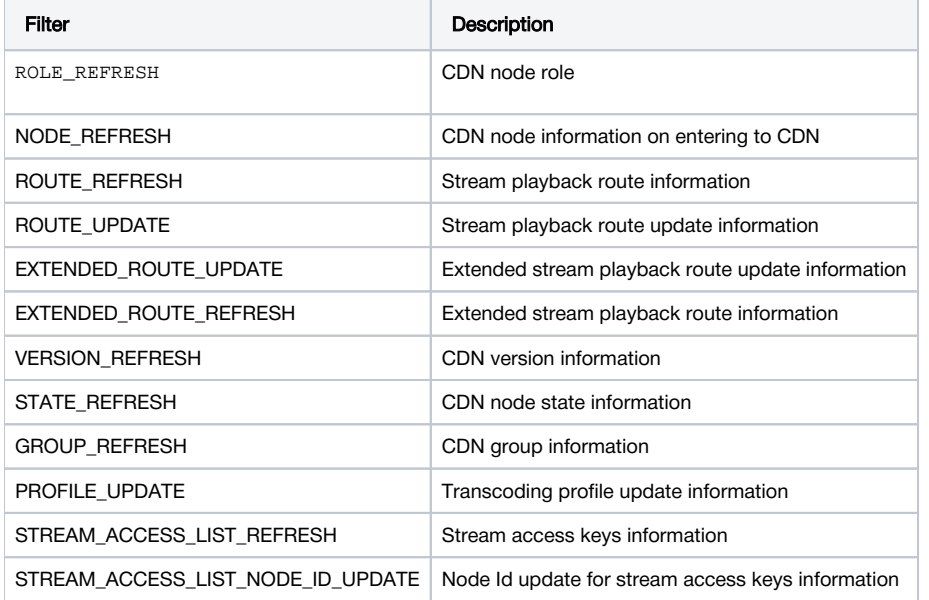

## <span id="page-6-0"></span>Data retrieving from DB

Statistics data can be retrieved from MySQL DB using SQL queries

```
SELECT serverIP, start, name, status, audioCodec, videoCodec FROM wcs.sdr WHERE name = 'test';
+---------------+---------------------+-------------+------------+------------+------------+
| serverIP | start | name | status | audioCodec | videoCodec |
+---------------+---------------------+-------------+------------+------------+------------+
| 95.191.131.64 | 2020-08-10 13:44:00 | test | PUBLISHING | opus | H264 |
| 95.191.131.64 | 2020-08-10 13:44:10 | test | PLAYING | opus | H264 |
+---------------+---------------------+-------------+------------+------------+------------+
2 rows in set (0.00 sec)
```
## <span id="page-6-1"></span>SDP data retrieving

SDP data are compressed due to big size. To decompress data while retrieving, use xxd and zlib-flate utilities

mysql -u wcs -p -B --disable-column-names -e 'select hex(localSdp) from wcs.sdr where name = "test"' | xxd -r p | zlib-flate -uncompress